# WYCATS

### Clerk User Group Conference

March 12<sup>th</sup>, 2009 Pinedale, WY

Independent Software

1

# Welcome

#### **Introductions**

- Independent Software Solutions, Inc.
- Big Horn County
- Hot Springs County
- Sublette County
- Teton County
- Uinta County

Independent Software

# **Payroll**

- Pay Classes
  - User Definable
  - Applies To Pay Detail
  - Pay Type

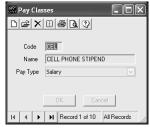

Clerk → Payroll → Pay Classes

Independent Software

3

# **Payroll**

- Benefits
  - Calculated vs. Keyed
  - Subject To Taxes
  - W2 Box
  - Deferred Comp
  - Min And Max Amounts

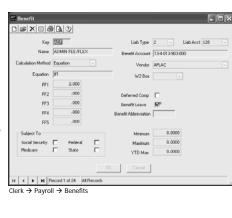

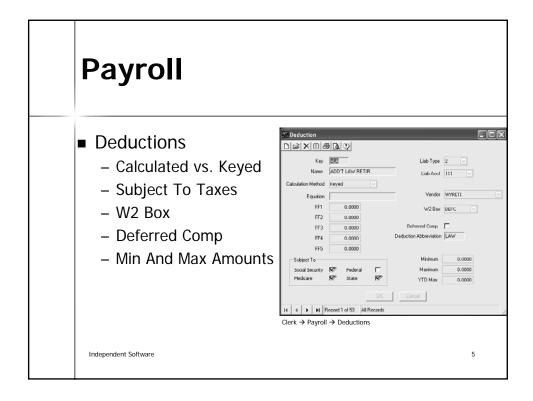

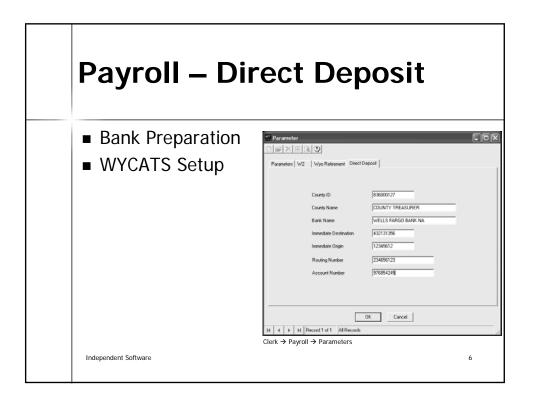

## Payroll - Direct Deposit

- Employee Setup
  - Security / Visibility
  - Using Direct Deposit
  - Account Numbers
    - Checking
    - Savings

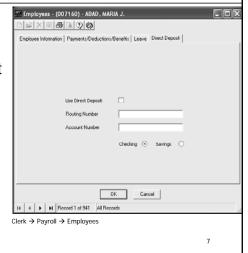

Independent Software

# Payroll - Direct Deposit

- Running Payroll
  - Actual Checks Print For Non Direct Deposit
  - Stubs Print For Those With Direct Deposit
- Subtle Changes
  - Separate Total For Checks vs. Direct Deposit
  - Warrants Are Still Accounted For
  - Warrants Are Marked Direct Deposit
  - File Is Created To Upload To Bank

Independent Software

# Payroll — Direct Deposit Warrant Entry | Number | 159281 Date | 12/12/2008 | Ratch Number | 421784 | Description | Software Expenses | Amount | 75.0000 | | Account | 104-4022-350-000 | \$75.00 | | Account | 104-4022-350-000 | \$75.00 | | Treasurer → Warrants → Warrants | Independent Software | 9

### Payroll End Of Year

- Spillman Differences
  - YTD Data Is Not Deleted
  - No Closing
  - Prior Year Reports Can Be Printed
  - Payroll Can Be Done Before W2s
  - Changing Benefits / Deductions

Independent Software

# Payroll End Of Year

- YTD Screen
  - Modifications
  - Verification

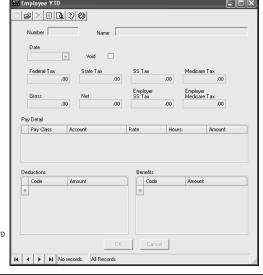

Clerk → Payroll → Update Employee YTD

Independent Software

#### LUNCH

□ Questions

Independent Software

#### **Permissions**

- Creating A New User
- Creating Groups
- Assigning Groups

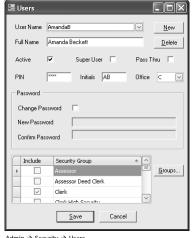

Admin → Security → Users

Independent Software

13

#### **Permissions**

- Access (Read Only vs. Applies To Specific Permission On Screen)
  - Example: CD\_DR\_POST
  - Enables Post Button On CD Deposit Register
  - Enables Modify And Delete After It Has Been Posted
- Add
- Modify
- Delete

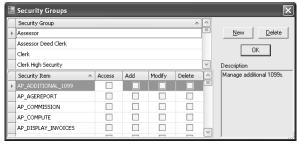

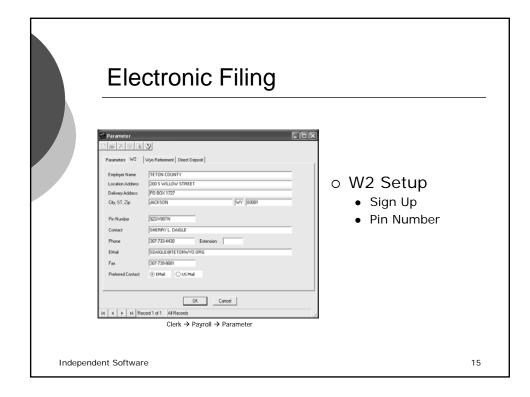

#### **Electronic Filing**

- o Creating Electronic W2s
  - Updated Yearly
  - Location/Security Of File
  - Transmitting The File

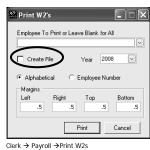

Independent Software

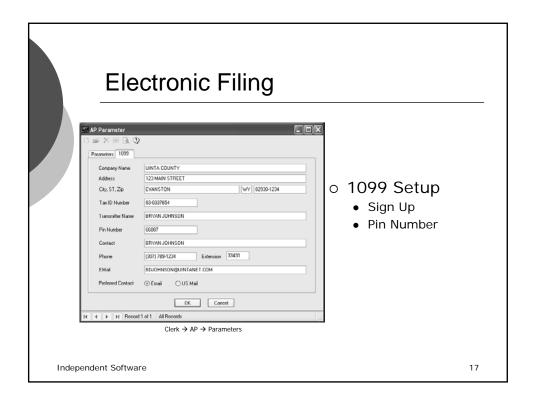

# Electronic Filing O Additional 1099s • Manual Entry • Adds to 1099 Forms/Count • Sent Electronically \*\*Additional 1099\*\* \*\*Independent Software\*\* Descriptions: | Clerk > Payroll → Print W2s | Print W2s | Payroll → Print W2s | Payroll → Print W2s | Payroll → Payroll → Print W2s | Payroll → Payroll → Payroll

#### **Electronic Filing**

- o Creating Electronic 1099s
  - Updated Yearly
  - Location/Security Of File
  - Transmitting The File

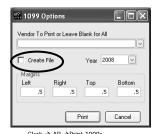

Independent Software

19

#### **Budget**

- Budget Data
  - Saved Each Year
  - Internal Budget Preparation
  - Using Excel
    - Export From WYCATS
    - Import Into WYCATS

20

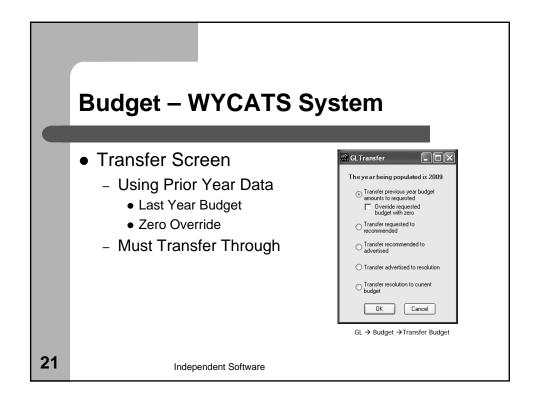

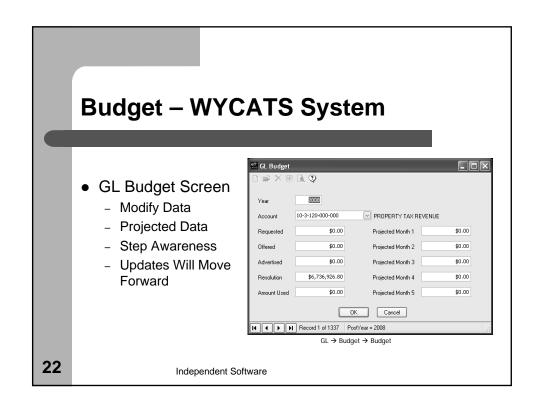

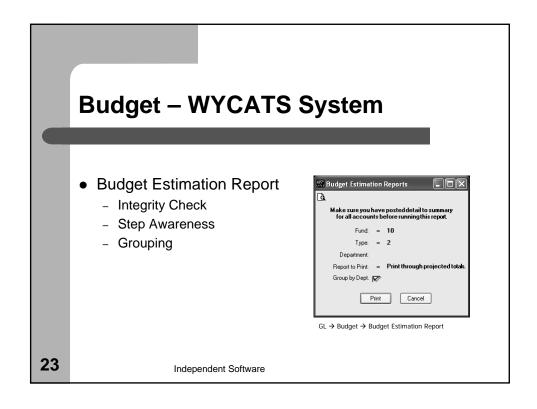

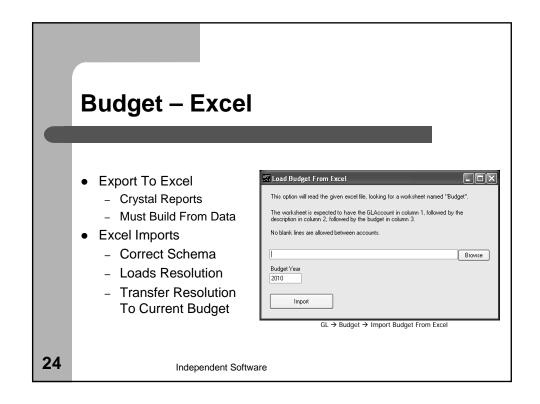

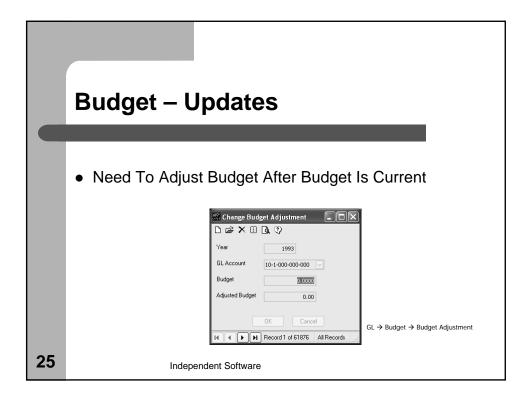

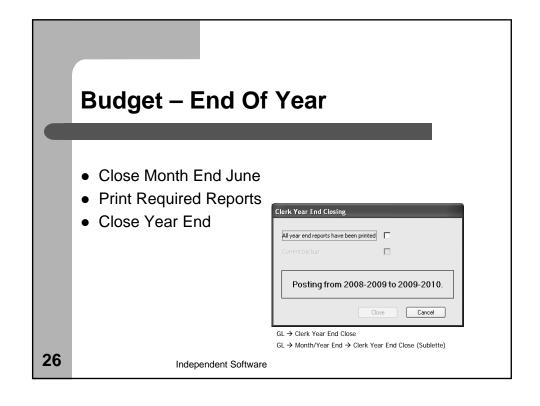

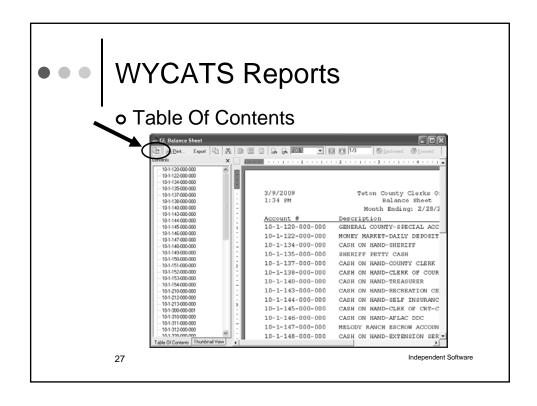

# WYCATS Reports

- o General Exporting
  - PDF
  - Excel
  - Text
- Procedure
  - Demo

28

- File Security / Location Awareness
  - · Local Drive vs. Network Drive
  - File / Folder Permissions

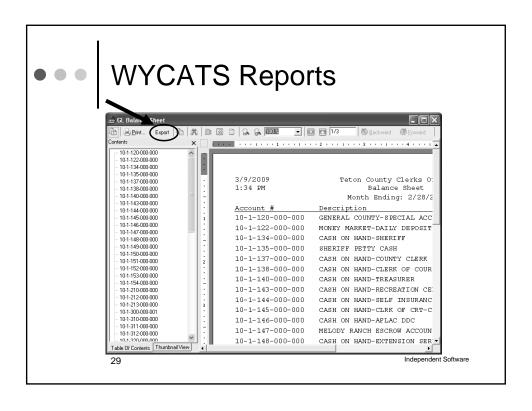

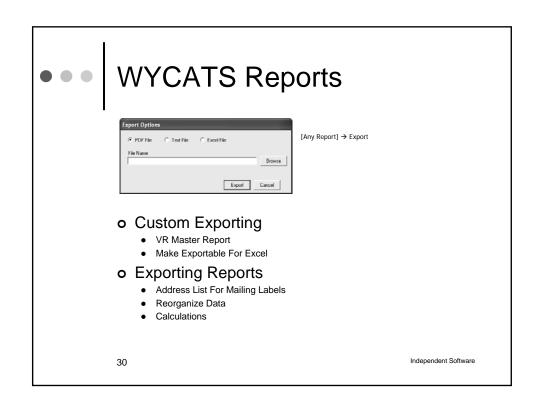

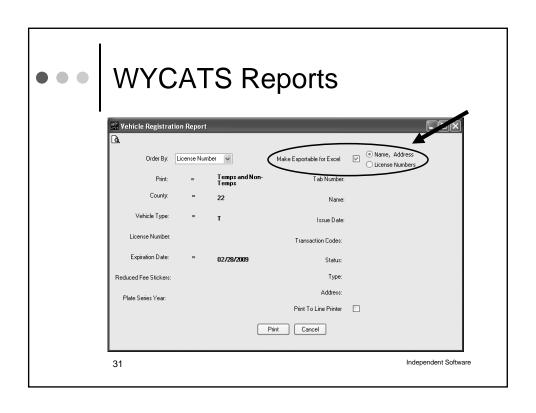

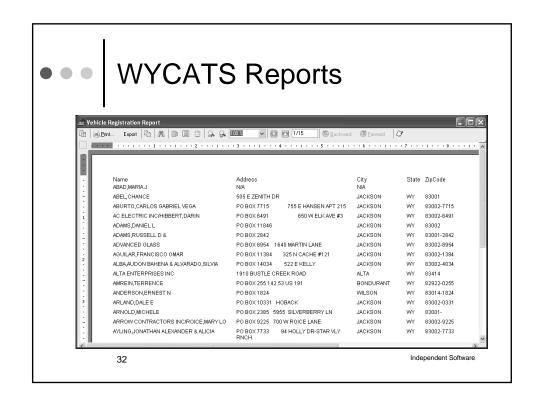

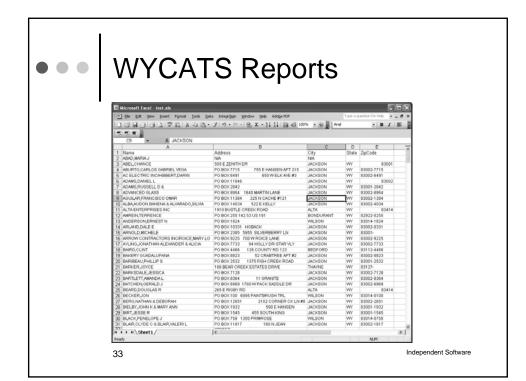

# BREAK ☐ Questions

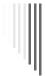

# **Crystal Reports**

- □ Data Dictionary
  - Tables (Prefixes AP, PR, VR…)
  - Fields
    - Types
    - □ IDs
    - Storage Fields
    - □ Linked Fields (Foreign Keys)
      - 1-M Relationship
      - M-M Relationship

Independent Software

35

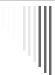

# **Crystal Reports**

- □ Overview
- □ Data Selection
- □ Sample Reports

Independent Software

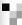

# **New Implementation**

- Electronic State Unemployment Submission
- Format Masks
- Helpful Shortcuts
- Excel Imports/Exports
- Others Ideas??

Independent Software

37

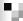

#### **Presentation Documents**

- PowerPoint Presentation
- PDF Of PowerPoint Presentation
- Data Dictionary

http://www.iss-providers.com/DocumentsUI.aspx

Independent Software